**Understanding Fractions Plus Crack Free Download**

#### [Download](http://evacdir.com/kellers/differ/emigrated/ZG93bmxvYWR8Q0I2TlhKNGFYeDhNVFkxTkRVeU1qRXhNSHg4TWpVM05IeDhLRTBwSUhKbFlXUXRZbXh2WnlCYlJtRnpkQ0JIUlU1ZA&fibrin/VW5kZXJzdGFuZGluZyBGcmFjdGlvbnMgUGx1cwVW5/waterflooding)

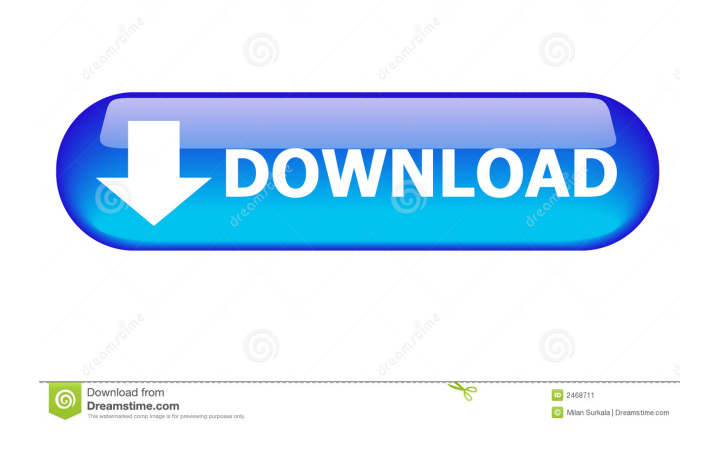

**Understanding Fractions Plus Free Download [32|64bit]**

Understanding Fractions Plus is a simple application designed to help your children understand and learn math fractions. Here are some key features of "Understanding Fractions Plus": ? Meaning of Fractions - Fractions are any division of numbers  $(1/2, 3/4, 10/20, etc.)$  -Fractions are the standard form of measurement used to express quantities ( 1/2

# bushel of corn or 1/2 of a loaf of bread) ? Multiplication Table - Multiplication of fractions in Fractions Plus is a bit difficult - The general rule for multiplication is: multiply top and bottom - Example:  $8/2 = 4/2$  11/2 =  $6/2$  - Example:  $4/1$  =  $4/4$  -Example:  $1/3 = 1/6 -$ Example:  $5/3 = 2/3 -$ Example:  $5/3 = 3/6$  ? Equivalent Fractions - Equivalent fractions are equivalent when they are numerically the same, but in different forms -

Example:  $3/4 = 2/4$  3/6 =  $1/6$  - Example:  $3/5$  =  $6/15$  -Example:  $5/8 = 8/20 -$ Example:  $3/4 = 6/16 -$ Example:  $3/5 = 6/15 -$ Example:  $1/2 = 2/4$   $1/3 =$ 3/6 ? Percent - A Special Fraction - The percent sign (%) is used to indicate a division of a fraction. - Example: The top of the first fraction is 5, and the bottom is 12. - The percentage sign (/) is used to indicate a division of a fraction - Example: The top of the first fraction is 5, and the bottom is 12. -

Example: The top of the first fraction is 5, and the bottom is 12. Example: The top of the first fraction is 5, and the bottom is 12. Example: The top of the first fraction is 5, and the bottom is 12. ? Introduction to Decimals - In Fractions Plus, all fractions are written in the same format - Example: The top of the first fraction is 5, and the bottom is

**Understanding Fractions Plus Crack [March-2022]**

KEYMACRO is a macro menu for your Macintosh, which includes: - Macro menu with quick access to your favourite functions; -Intelligent tabbing through your selected functions, macros, files, folders, and applications; - Keyboarddriven scrolling through your listings, documents, windows, and screens; -Listing of grouped functions on both the menu and toolbar; - Automatic filename and filepath completion; - Search by

function, item, keyword and substring; - Zoom to fit; -Highlight of list items; - Drag and drop support; -Line number and step count; - "Quit & Return" command. To activate your MACRO-Menu you will have to insert (M) three times the character M on your keyboard, (or) to double click on the help icon on your menu bar (numbers 0 to 9) - If you have a numeric keyboard, you can substitute the key M for 9, and you can use the key M for 10 (decimal/100) - If you are

using a non-numeric keyboard, you can also substitute the key M with 2  $(decima1/200)$  - If you have more than 10 functions in the menu, you can insert a trailing M and the function number on the menu. NOTE: To prevent the M key from changing its character in the Menu-bar, (in other words, you can have a "M" in the menu, but not an "M" in your keyboard), you have to select the Default Character Set from the System's preferences: -Open the "System"

preference, click on the icon "Keyboard & Mouse", select "Keyboard" then go to "Accessibility", select "Default Character Set" and select "MacRoman Character Set". - You can add a Trailing M to your Menubar. - Menu tabs can be arranged to match your needs and needs. - If you have more than 8 functions in your menu, you can insert a trailing M and the function number on the menu. NOTE: To prevent the M key from changing its character in the Menu-bar,

(in other words, you can have a "M" in the menu, but not an "M" in your keyboard), you have to select the Default Character Set from the System's preferences: Open the "System" preference, click on the icon "Keyboard & Mouse", select "Keyboard" 77a5ca646e

**Understanding Fractions Plus X64**

Understanding Fractions Plus is a simple application designed to help your children understand and learn math fractions. This program is designed to help your children learn and understand basic math concepts and skills through fun-filled storybook-like experiences. You can even incorporate this application into your homeschool curriculum for a

math refresher and review of basic math skills. The front page of

"Understanding Fractions Plus" is designed to help your children understand what a fraction is. This application was developed by a homeschooling mom with a passion for mathematics, kids, and adventure. Basic Concepts: ? A fraction is the size of a number. A fraction can be written as:  $1/3$   $(1/3) = 1/3$   $(2/3) = 3/6$  $(2/4) = 4/8 (2/5)$  ? Fractions have a special value called a measure. A

fraction can have a numerator (a or b) and a denominator (a or b). These two numbers tell you how much of the whole the fraction represents. The numerator tells you how many things are in the whole, while the denominator tells you how many things are in the fraction. ? Fractions are used to represent parts of whole units. ? Fractions can be added or subtracted. You can add or subtract by taking out or putting in parts. Fractions: ? 1/3 is

a whole number and has a measure of  $1/3$ . ?  $2/3$  is a whole number and has a measure of 2/3. ? 4/8 is a fraction because you can see that it is made up of 4 things in the whole and 8 things in the fraction. ? 7/8 is a fraction because you can see that it is made up of 7 things in the whole and 8 things in the fraction. ? 9/8 is a fraction because you can see that it is made up of 9 things in the whole and 8 things in the fraction. Fractions with different

Measures: ? 1/3 has a measure of 1/3. ? 2/3 has a measure of  $2/3$ . ?  $4/8$  has a measure of  $4/8$ . ?  $7/8$  has a measure of 7/8. ? 9/8 has a measure of 9/

**What's New in the Understanding Fractions Plus?**

Understanding Fractions Plus is a simple application designed to help your children understand and learn math fractions. Here are some key features of "Understanding Fractions Plus": ? Meaning of

# Fractions ? Multiplication Table ? Equivalent Fractions ? Percent - A Special Fraction ? Introduction to Decimals ? Percents... Fractions... Decimals ? Ratios and Proportions ? Adding Fractions ? Subtracting Fractions ? Multiplying Fractions ? Dividing Fractions ? Order of Operations ? Improper Fractions & Mixed Numbers ? Addition and Subtraction of Decimals ? Multiplication and Division of Decimals ? Cumulative Check with

tracking Usage Instructions: - Click the "Install" button and follow the instructions on the Install window. - Launch the program. - In the Welcome window, click "Learn" and then click the "Start" button. - In the Learn window, you can choose 5 topics: ? Math Pre-Algebra I ? Math Pre-Algebra II ? Math Pre-Algebra III ? Algebra I ? Algebra II In the Learn window, click the top topic which you want to learn and follow the instructions. In

the Learn window, click "Settings" button and you can change the following settings: ? Display: You can select High Color, Low Color or Medium Color. ? Difficulty level: You can select Easy, Medium, Hard or Expert. ? Speed: You can select Fast, Normal or Slow. ? Repeat button: You can turn the Repeat on or off. In the Learn window, click "Finish" to exit. In the Learn window, click "Settings" button and you can change the following settings: ? Display: You

can select High Color, Low Color or Medium Color. ? Difficulty level: You can select Easy, Medium, Hard or Expert. ? Speed: You can select Fast, Normal or Slow. ? Language: You can choose English, French or German. ? Music: You can choose No music or background music or rock music. In the Learn window, click the "Finish" button to exit. In the Learn window, click the Help button and

**System Requirements For Understanding Fractions Plus:**

General: Requires a computer with a 64-bit processor, Windows 10, Windows 8, Windows 7, or Windows Vista. OS support: Windows 10, Windows 8, Windows 7, or Windows Vista. Processor support: Intel Core i5-2500K, i7-3770K, i7-4790K, or i7-6700K Processor or equivalent Memory support: 8 GB RAM (may require upgrade to Windows 10) Graphics: NVIDIA GeForce

### GTX 660 or

#### Related links:

[https://storage.googleapis.com/faceorkut.com/upload/files/2022/06/HfrfpnWdZNmB19gMvAMj\\_06\\_cbf915d1a05a375c2edf5](https://storage.googleapis.com/faceorkut.com/upload/files/2022/06/HfrfpnWdZNmB19gMvAMj_06_cbf915d1a05a375c2edf5f1de80dce28_file.pdf) [f1de80dce28\\_file.pdf](https://storage.googleapis.com/faceorkut.com/upload/files/2022/06/HfrfpnWdZNmB19gMvAMj_06_cbf915d1a05a375c2edf5f1de80dce28_file.pdf)

<https://wakelet.com/wake/fvqfBqsSSA7xYyJZ1PNnR>

<http://keystoneinvestor.com/?p=1958>

<https://www.nalabagam.com/planningpme-mac-win/>

[https://dwfind.org/wp-content/uploads/2022/06/MR\\_Images\\_To\\_PDF.pdf](https://dwfind.org/wp-content/uploads/2022/06/MR_Images_To_PDF.pdf)

<https://thegamersnet.worldmoneybusiness.com/advert/mp3-key-shifter-software-crack-latest-2022-2/>

<http://domainmeans.com/?p=3072>

<https://forensic-jobs.com/wp-content/uploads/2022/06/MDynamicsMB.pdf>

<https://goodsforyoutoday.com/index.php/2022/06/06/google-images-direct-serial-number-full-torrent/>

<https://library.big-bee.net/portal/checklists/checklist.php?clid=2593>